## **Установка «СУБД-КС Docker» на Альт Сервер 10 (build 10.1)**

Платформа для развертывания, управления и удаления экземпляра СУБД-КС 15.2, реализованного в виде контейнера для работы в средах с поддержкой контейнеризации Docker или Podman.

Требует для работы: Docker-CE (Docker, Inc. лицензия Apache 2.0) или Podman (лицензия Apache 2.0), платформа linux/amd64.

Характеристики: Позволяет устанавливать один экземпляр СУБД-КС по указанному порту. Диапазон используемых портов: 5432-5444.

- 1. Подключиться к Серверу по ssh, авторизоваться.
- 2. Необходимо получить root-права: su -
- 3. Проверьте, установлен ли «Docker-СЕ». Для этого введите:
	- docker -v

**Если отобразится информация о версии установленного «Docker-СЕ» как показано на рисунке, то пропустите шаги № 4 и 5!**

Froot@host-142 ~1# docker -v Docker version 20.10.21, build baeda1f  $[root@host-142 \sim ]\#$ 

4. Скачайте и распакуйте архив «Docker-CE». Для этого введите:

wget -O /opt/dks-docker-ce-20.10.21.tar.gz https://keysystems.ru/files/web/Linux/docker/dks-dockerce-20.10.21.tar.gz --no-check-certificate

tar -C /opt/ -xvf /opt/dks-docker-ce-20.10.21.tar.gz

5. Установите «Docker-CE». Для этого выполните команду: bash /opt/dks-docker-ce-20.10.21/install.sh

При успешной установке «Docker-CE» получите следующие сообщения:<br>[root@host-142 ~]# bash /opt/dks-docker-ce-20.10.21/install.sh

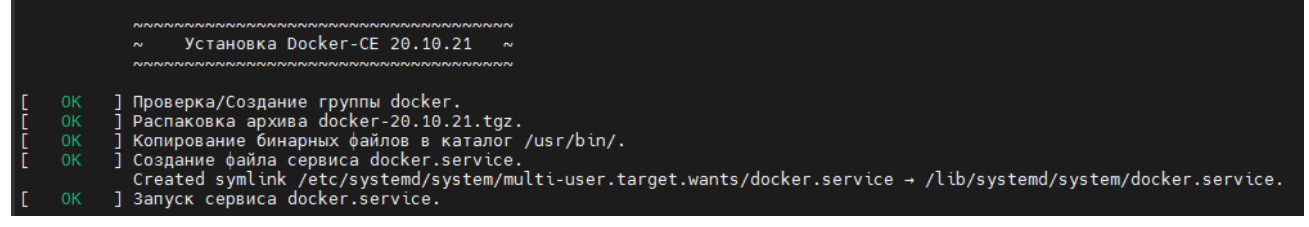

6. Скачайте и распакуйте архив «СУБД-КС Docker»: wget -O /opt/dks-pgsqlks-15.2 d11.tar.gz https://keysystems.ru/files/web/Linux/pgsqlks/15.2/dkspgsqlks-15.2\_d11.tar.gz --no-check-certificate

tar -C /opt/ -xvf /opt/dks-pgsqlks-15.2\_d11.tar.gz

7. Изучите параметры установки: bash /opt/dks-pgsqlks-15.2/install.sh --help

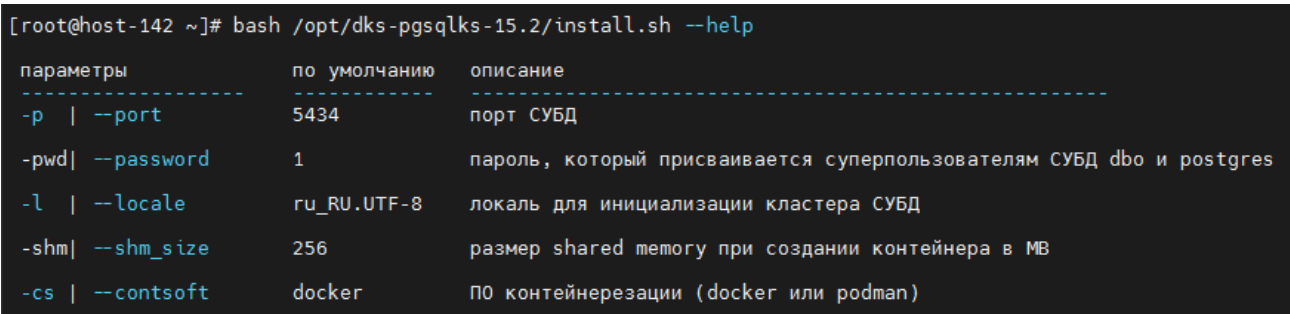

Детальное описание работы с «СУБД-КС Docker» содержится в файле «readme.txt». Для его просмотра выполните команду: cat /opt/dks-pgsqlks-15.2/readme.txt

8. Установите пакет dmidecode.

## apt-get update

apt-get install dmidecode

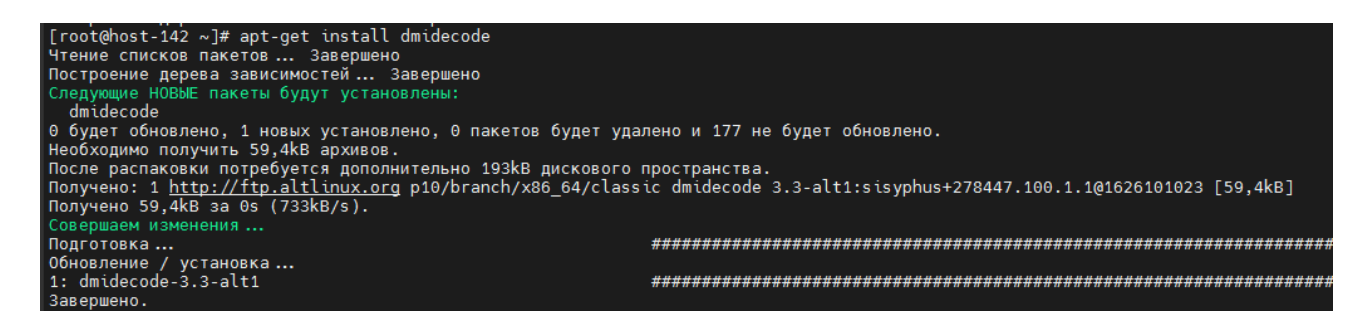

9. Установите «СУБД-КС Docker» порт 5432(пример) с паролем «123» (пример) на пользователя dbo и postgres в Docker. Сначала определите установленные локали. Для этого выполните команду:

locale -a | grep ru

Пример вывода:

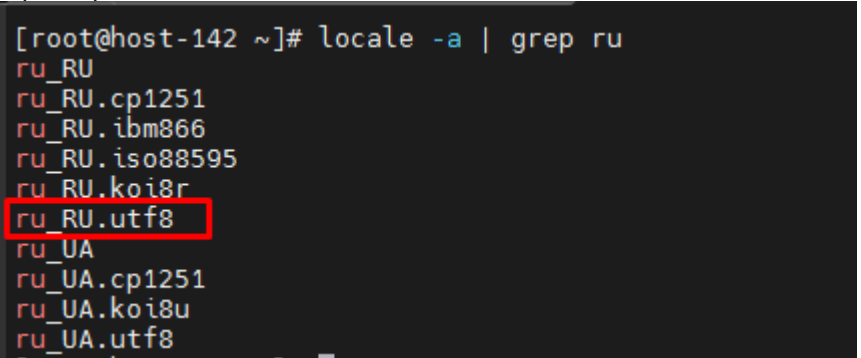

Установите СУБД: bash /opt/dks-pgsqlks-15.2/install.sh -p 5432 -pwd 123 -cs docker -l ru\_RU.utf8

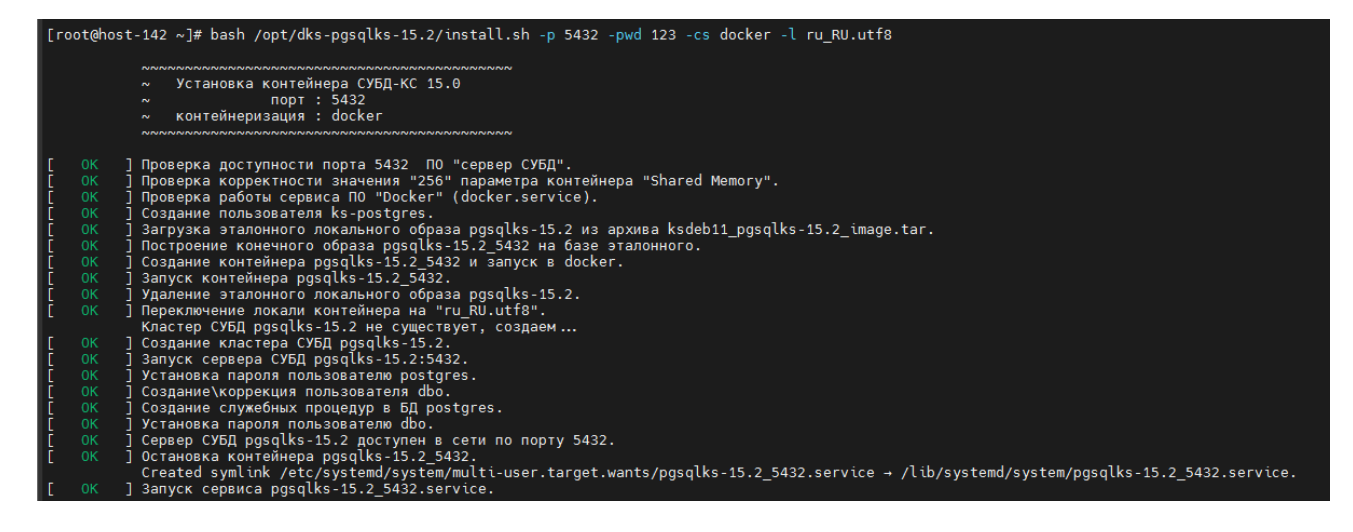

10. Проверьте работоспособность СУБД-КС. Для этого выполните запрос.

bash /opt/pgsglks-15.2/utility/5432/psgl.sh -h 127.0.0.1 -c "select datname, pq\_size\_pretty(pq\_database\_size(datname)) from pq\_database;"

После успешного выполнения запроса увидим следующее окно:

[root@host-142 ~]# bash /opt/pgsqlks-15.2/utility/5432/psql.sh -h 127.0.0.1 -c "select datname, pg size pretty(pg database size(datname)) from pg database;" datname | pg\_size\_pretty .<br>...... postgres | 7293 kB<br>template1 | 7065 kB<br>template0 | 7065 kB  $(3$  rows) OK ] : Docker\_sql\_command\_completed

## Установка «WEB-Сервер-КС» на Альт Сервер 10 (build 10.1)

Платформа для развертывания, управления и удаления http-сервера, реализованного в виде контейнера для работы в средах с поддержкой контейнеризации Docker или Podman.

Требует для работы: Docker-CE (Docker, Inc. лицензия Apache 2.0) или Podman (лицензия Apache 2.0), платформа linux/amd64.

Характеристики: Позволяет устанавливать один контейнер с http-сервером Apache или Nginx по указанному порту, внутри которого возможна установка нескольких .NET Core приложений идентифицируемых назначенным виртуальным каталогом. Диапазон используемых портов: 5444-5493 и дополнительно 443 порт (по умолчанию). В поставляемом образе контейнера используются компоненты: - http сервер Apache 2.4.25/2.4.53 (лицензия Apache 2.0)

- http сервер Nginx 1.18.0 (лицензия BSD из 2 пунктов)
- Runtime библиотека .NET Core 3.1.24 (лицензия MIT)
- prometheus 2.31.1 (лицензия Apache 2.0)
- 1. Подключиться к Серверу по ssh, авторизоваться.
- 2. Необходимо получить root-права:  $su -$
- 3. Проверьте, установлен ли «Docker-CE». Для этого введите: docker-v

```
Если отобразится информация о версии установленного «Docker-CE» как показано на
рисунке, то пропустите шаги № 4 и 5!
```
[root@host-142 ~]# docker -v Docker version 20.10.21, build baeda1f  $[root@host-142 \sim ]\#$ 

4. Скачайте и распакуйте архив «Docker-CE». Для этого введите:

wget -O /opt/dks-docker-ce-20.10.21.tar.gz https://keysystems.ru/files/web/Linux/docker/dks-dockerce-20.10.21.tar.gz --no-check-certificate

tar -C /opt/ -xvf /opt/dks-docker-ce-20.10.21.tar.gz

5. Установите «Docker-CE». Для этого выполните команду: bash /opt/dks-docker-ce-20.10.21/install.sh

При успешной установке «Docker-CE» получите следующие сообщения: [root@host-142 ~]# bash /opt/dks-docker-ce-20.10.21/install.sh

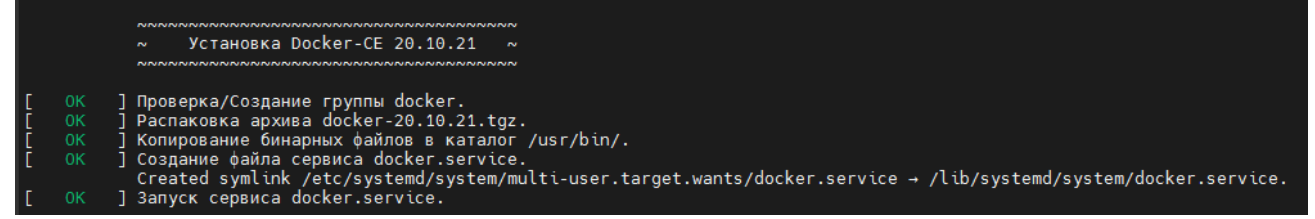

6. Скачайте и распакуйте архив «WEB-Сервер-КС»:

wget -O /opt/dks-wsks-3.1.24\_d11.tar.gz https://keysystems.ru/files/web/Linux/wsks/3.1.24/dks-wsks-3.1.24\_d11.tar.gz --no-check-certificate

tar -C /opt/ -xvf /opt/dks-wsks-3.1.24\_d11.tar.gz

7. Ознакомьтесь при необходимости с описанием «WEB-Сервер-КС».

cat /opt/dks-wsks-3.1.24/readme.txt

8. Установите контейнер Docker+Nginx (порт web-сервера 443, тип nginx, порт Prometheus 9091).

/opt/dks-wsks-3.1.24/install.sh -ws "nginx" -p "443" -cs "docker" -pp "9091"

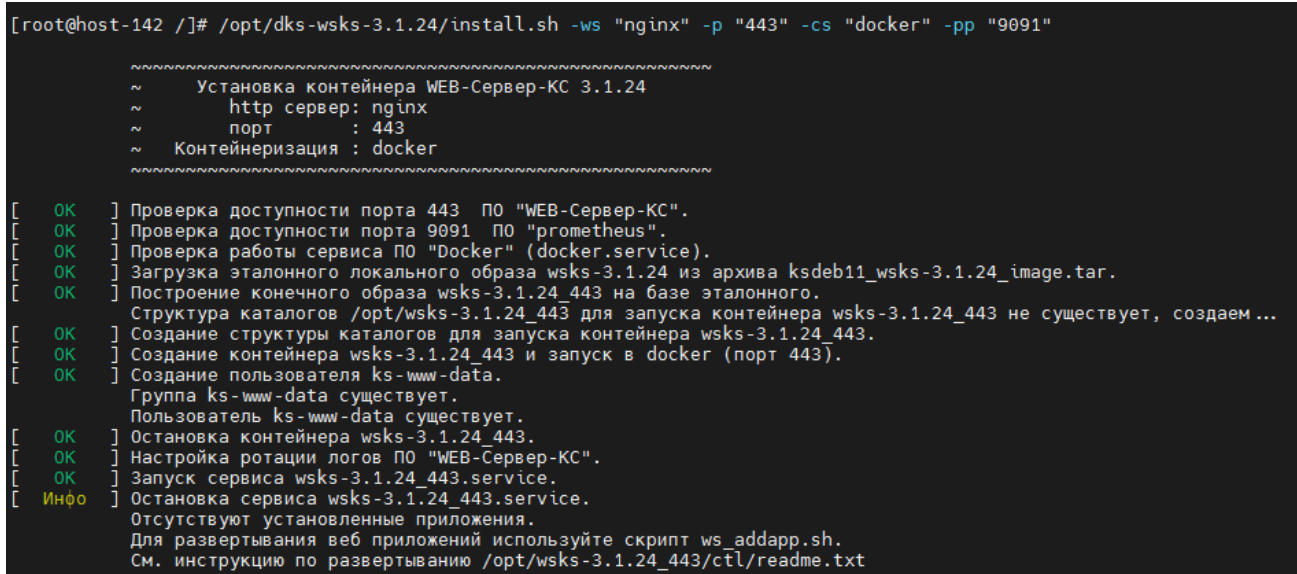

9. Разверните .NET Core приложение "Бюджет-NEXT" для работы с СУБД PostgreSQL с именем сервера "127.0.0.1:5432" и базы данных "test", Обращение к сайту обеспечить через виртуальный каталог "bnext".

wget -0 /opt/wsks-3.1.24 443/ctl/tar files/webnext.tar.gz "https://keysystems.ru/files/web/INSTALL/BUDGET\_NEXT/23.1/webnext-231.tar.gz" --nocheck-certificate

bash /opt/wsks-3.1.24\_443/ctl/ws\_addapp.sh -t "wBKS" -a "webnext.tar.gz" -vc "bnext" st "3" -sn "127.0.0.1:5432" -dn "test"

| Распознаётся keysystems.ru (keysystems.ru). 192.168.4.214<br>. Подключение к keysystems.ru (keysystems.ru) 192.168.4.214 :443  соединение установлено  <br>НТТР-запрос отправлен. Ожидание ответа  200 ОК<br> Длина: 162822518 (155M) [application/x-gzip]<br>Coxpaнение в: «/opt/wsks-3.1.24 443/ctl/tar files/webnext.tar.gz»                                                                                                    |
|----------------------------------------------------------------------------------------------------|
| за 1.6s                                                                                                    |
| 2023-03-30 16:53:06 (96,7 MB/s) - «/opt/wsks-3.1.24 443/ctl/tar files/webnext.tar.qz» сохранён [162822518/162822518]                                                                                                    |
| "Eroot@host-142 /]# bash /opt/wsks-3.1.24 443/ctl/ws addapp.sh -t "wBKS" -a "webnext.tar.gz" -vc "bnext" -st "3" -sn "127.0.0.1:5432" -dn "test"                                                                                                    |
| Установка прикладного приложения WEB-Сервер-КС                                                                                                    |
| $\begin{array}{ c c } \hline \text{I} & \text{OK} \\ \hline \text{I} & \text{OK} \\ \text{I} & \text{OK} \\ \hline \text{I} & \text{OK} \end{array}$<br>] Проверка доступности порта 54430 ПО "Бюджет-NEXT".<br>] Проверка виртуального каталога "bnext".<br>] Создание каталога приложения /opt/wsks-3.1.24 443/www/html/wsks 54430.<br>] Создание файла запуска приложения /opt/wsks-3.1.24 443/ctl/app/54430 app.sh.<br>Приложение будет доступно по адресу - https://10.38.46.142:443/bnext.<br>II.<br>. Создание файла конфигурации для приложения /opt/wsks-3.1.24 443/conf.ks/vhost.ks/54430 ks.conf [<br>0K<br>. Coздание файла настроек для приложения /opt/wsks-3.1.24 443/www/html/wsks 54430/appsettings.Production.json السابر<br>ок<br>Запуск сервиса wsks-3.1.24 443.service.<br>$-$ OK |
| [root@host-142 /]#                                                                                                    |

... Приложение будет доступно по адресу - https://[хост]:443/bnext....

10. Проверьте работоспособность установленного приложения, открыв адрес в браузере.

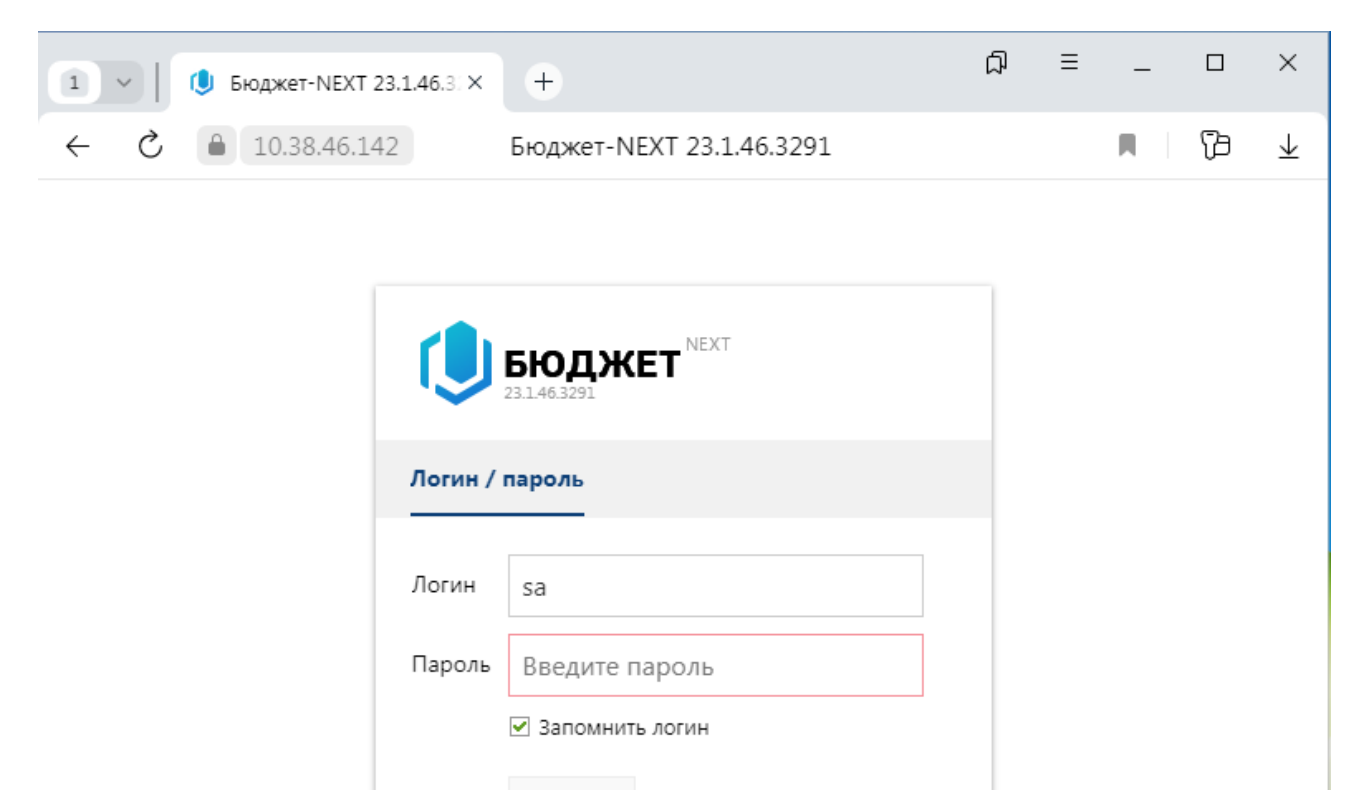

Разработано ООО «Кейсистемс» © 2017-2023. Все права защищены.

**Đ** Войти